## **Recurring A.A. Zoom Meetings in Corvallis**

There are many other online meeting opportunities. Please see the A.A. District 21 website for more information: aaoregon-district21.org

## **ALL MEETINGS LISTED BELOW ARE OPEN MEETINGS**

*Open Meetings are available to anyone interested in Alcoholics Anonymous' program of recovery from alcoholism. Non-alcoholics may attend open meetings as observers.*

To join a meeting:

- Open Zoom
- Click "Join a Meeting"
- Enter the "Meeting ID"

NOTE: we will try to open the meeting about 10 minutes before the scheduled start time.

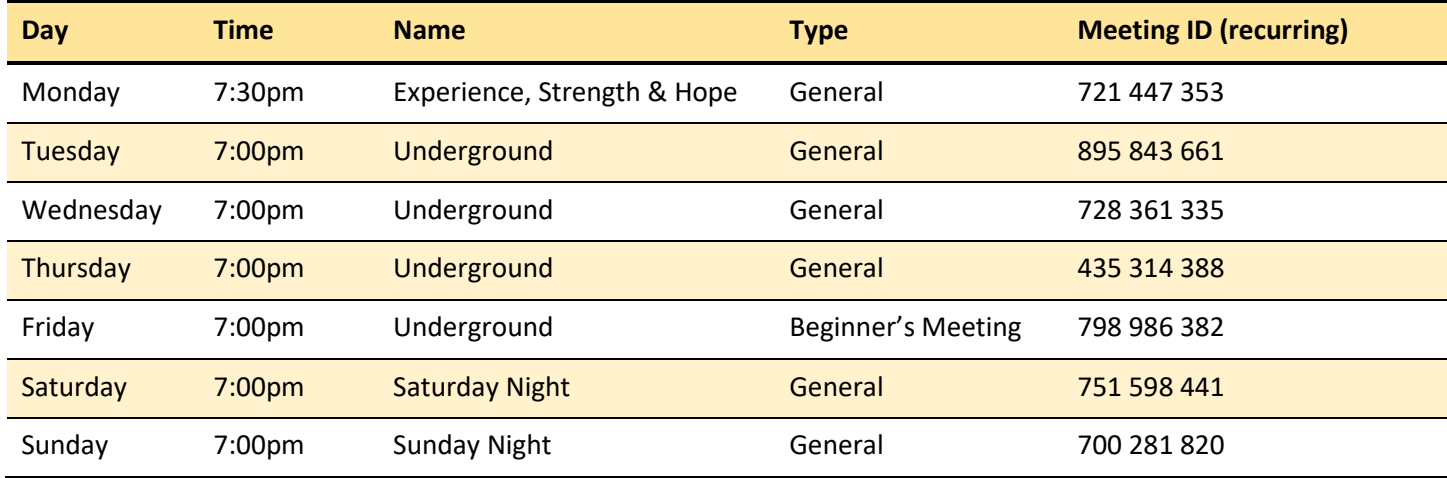

Updated: 03/21/2020

## **USEFUL TIPS:**

- Information on using Zoom can be found here: [https://support.zoom.us/hc/en-us/articles/201362033-](https://support.zoom.us/hc/en-us/articles/201362033-Getting-Started-on-Windows-and-Mac) [Getting-Started-on-Windows-and-Mac](https://support.zoom.us/hc/en-us/articles/201362033-Getting-Started-on-Windows-and-Mac)
- Please create a Zoom online ID when you log on. We suggest you use your first name, or first name and initial.
- In order to maintain privacy and to avoid "lurkers", any participant who does not use a name, show a photograph or activate their video will be asked to identify themselves. If asked, please provide your first name and location, or first name and Homegroup. The Group reserves the right to remove a participant from a meeting.
- Please do not log into the meeting using two devices that are close to each other, as this can cause interference.
- By default, your video feed should be off. Please turn it on if you are comfortable doing so. It is nice to see people's faces!
- Please mute your microphone when you are not speaking. Microphones are very sensitive and will pick up background chat, the noise of you eating etc. NOTE: The tech person for the meeting can also mute participants' microphones if necessary.
- Please be considerate and not try to talk over others.

To join this Zoom Group, email [aa.corvallis@gmail.com](mailto:aa.corvallis@gmail.com)